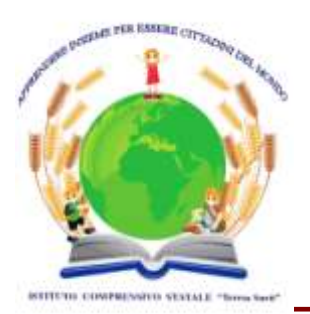

*Ministero dell'Istruzione Istituto Comprensivo "Teresa Sarti" Campi Salentina* 

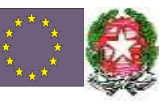

ISTITUTO COMPRENSIVO - CAMPI SALENTINA Prot. 0003434 del 28/09/2021 04 (Uscita)

Ai genitori, ai docenti degli alunni classi prime SCUOLA PRIMARIA Ai genitori degli alunni SCUOLA DELL'INFANZIA AI DOCENTI DEL TEAM DIGITALE

### **OGGETTO: primo accesso account STUDENTI Workspace for Education – istruzioni – valido solo per le classi PRIME della scuola primaria e alunni Scuola dell'Infanzia**

Gentili genitori,

Per incentivare l'interazione a distanza docenti/studenti, l'Istituto, da aprile 2020 ha attivato il servizio GSuite for Education ora **Workspace for Education** messo a disposizione da Google per le scuole, al fine di gestire e facilitare la didattica e l'apprendimento in forma digitale.

Il servizio offre una serie di strumenti:

- o Casella di posta elettronica dell'istituto (Gmail)
- o Documenti condivisi (Google Documenti)
- o Spazio di archiviazione Cloud personale e condiviso (Google Drive)
- o Calendario personale e condiviso (Google Calendar)
- o **Conferenze e riunioni audio/video (Google Meet)**
- o **Classi virtuali (Google Classroom).**

**Tutti gli studenti di classe prima delle scuole primarie e tutti i bambini della scuola dell'infanzia** ed il personale docente dell'istituto hanno un proprio account per accedere al servizio GSuite dell'Istituto scolastico.

**Gli studenti sono stati dotati di un account con un indirizzo email del tipo: [nome.cognomexx@studenti.comprensivocampisalentina.edu.it](mailto:nome.cognomexx@studenti.comprensivocampisalentina.edu.it) XX sta per le ultime due cifre dell'anno di nascita**

Nomi e cognomi sono stati "normalizzati", rimuovendo spazi, apostrofi, trattini, accenti ecc. e ricondotti ad una singola parola i nomi ed i cognomi, nel caso della presenza di lettere accentate o dell'apostrofo, nome e cognome dovranno essere scritti privi di accento, senza apostrofo e spazi.. Esempio: "Dell'Atti" diventa "dellatti", "Del Prete" diventa "delprete", così come "Anna Maria" diventa "annamaria", ad esempio "Anna Maria Dell'Atti" nata nel 2014 diventa annamaria.dellatti14**@studenti.comprensivocampisalentina.edu.it**; Nicolò De Michele nato nel 2009 diventa nicolo.demichele09**@studenti.comprensivocampisalentina.edu.it**.

Queste sono tutte "applicazioni web" o "cloud", accessibili cioè mediante un semplice browser, senza necessità di installare alcun software sui computer personali.

**La piattaforma** *Workspace for Education***, non include annunci promozionali, non utilizza mai i contenuti o i dati degli utenti a fini pubblicitari**. **L**e applicazioni sono molte, ma per il

momento sono state attivate dal nostro istituto principalmente per cominciare la gestione della "classe virtuale" CLASSROOM: una applicazione che consente di creare classi virtuali usate dai docenti per comunicare con gli studenti, per condividere materiali e link, per proporre attività di apprendimento per sottoporre test o per svolgere lavori in forma collaborativa e cooperativa digitale. **Naturalmente possono accedere all'applicazione CLASSROOM solo gli studenti e i docenti dell'IC, tramite l'account personale fornito dalla scuola e non chiunque tramite un qualsiasi account personale Google.**

**Allo scopo di aumentare ulteriormente il livello di sicurezza e di privacy degli account personali, è necessario MODIFICARE la password iniziale fornita dall'Istituto in fase di attivazione dell'account. Per il primo accesso sarà necessario l'aiuto del genitore,**

#### **COME ACCEDERE LA PRIMA VOLTA**

## **►IMPORTANTE PRIMA DI PROCEDERE ESCI DA TUTTI GLI ACCOUT GOOGLE CHE HAI APERTI (puoi anche usare una [nuova finestra di navigazione in incognito\)](https://support.google.com/chrome/answer/95464?co=GENIE.Platform%3DDesktop&hl=it)**

- 1. accedi a [mail.google.com](https://accounts.google.com/signin/v2/identifier?service=mail&passive=true&rm=false&continue=https%3A%2F%2Fmail.google.com%2Fmail%2F&ss=1&scc=1<mpl=default<mplcache=2&emr=1&osid=1&flowName=GlifWebSignIn&flowEntry=ServiceLogin)
- 2. inserisci il tuo nome utente composto da

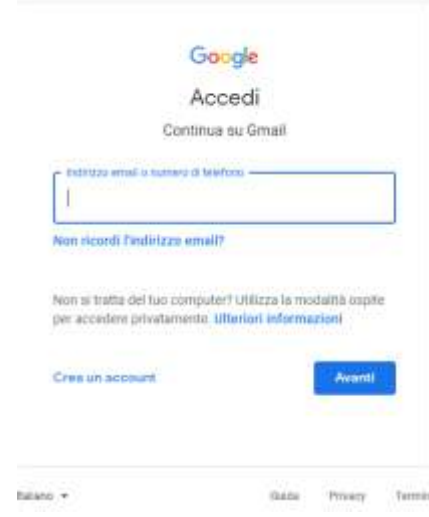

n**ome.cognomexx@studenti.comprensivocampisalentina.edu .it**

N.B.: i nomi e i cognomi composti si scrivono senza spazi e accenti es: lulù maria del monte nata nel 2010 sarà **[lulumaria.delmonte10@studenti.comprensivocampisalentin](mailto:lulumaria.delmonte10@studenti.comprensivocampisalentina.edu.it) [a.edu.it](mailto:lulumaria.delmonte10@studenti.comprensivocampisalentina.edu.it)** - fai clic su Avanti

3. inserire la password CAMBIAMI (tutto maiuscolo)

NB: la pw è uguale per tutti al primo accesso vi sarà chiesto di cambiarla (ricordati scriverla in un agenda per non dimenticarla)

- fai clic su Avanti

4. Se visualizzi un messaggio di benvenuto, leggilo e fai clic su Accetta.

#### 5. fai clic su Sono uno **studente**

Si ricorda che essendo l'account strettamente personale, la password non potrà essere ceduta a terzi e dovrà essere accuratamente conservata.

Qualora fosse smarrita, è comunque possibile contattare con mail gli amministratori della piattaforma: leic8ad00c@istruzione.it

Come da Regolamento, si ricorda infine che gli amministratori hanno facoltà di controllare che gli utenti utilizzino il proprio account per usi esclusivamente didattici. **In caso di attività anomale, l'account potrà essere in ogni momento bloccato o revocato.**

Per informazioni più approfondite vai sul sito [G SUITE FOR EDUCATION](https://edu.google.com/intl/ALL_it/products/workspace-for-education/education-fundamentals/)

Come ogni attività didattica richiede un comportamento corretto anche nella partecipazione alle attività nelle classi virtuali: [LEGGI IL REGOLAMENTO sul nostro sito scolastico](https://www.comprensivocampisalentina.edu.it/didattica-a-distanza/regolamento-gsuite)

Informativa sulla Privacy [di GSUITE FOR EDUCATION](https://www.comprensivocampisalentina.edu.it/attachments/article/1385/INFORMATIVA%20PRIVACY%20Termini%20di%20servizio%20di%20G%20Suite%20-%20G%20Suite.pdf) e norme sulla [Privacy di Google](https://policies.google.com/privacy?hl=it)

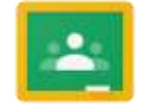

E' importante attivare quanto prima l'account studente per consentire l'iscrizione alle classi virtuali. Per accedere a CLASSROOM da tablet o smartphone è sufficiente

scaricare l'app e accedere con il proprio accout [nome.cognomexx@studenti.comprensivocampisalentina.edu.it,](mailto:nome.cognomexx@studenti.comprensivocampisalentina.edu.it) dal computer basta cliccare su classroom dall app di google (se non la trovi scrivi nel motore di ricerca classroom e segui le indicazioni).

# **NB: XX sta per le ultime due cifre dell'anno di nascita. SCUOLA DELL'INFANZIA**

Si è ritenuto che anche i nostri più giovani alunni, con l'aiuto dei loro genitori, abbiano uno spazio digitale dove condividere le esperienze scolastiche e domestiche. Un luogo virtuale, sicuro per mantenere anche a distanza i legami scuola famiglia. Per questo le classi virtuali (classroom) sono state realizzate anche per la scuola dell'infanzia. Ad essse potete iscrivervi dopo aver attivata l'account come precedentemente indicato. Inoltre con la funzione MEET sarà a disposizione un collegamento Video con i docenti.

NB: tutti gli studenti hanno accesso alle funzionalità di google workspace accessibili ad un pubblico minore di 13 anni

*Distinti saluti*

La dirigente scolastica Anna Maria MONTI